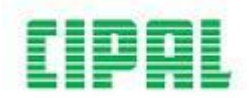

## **FUNCTIEKAART OPVRAGEN**

1. Ga in het menu 'Competentiemanagement' verder naar 'Medewerker' en kies de optie 'Raadplegen eigen functiebeschrijving'.

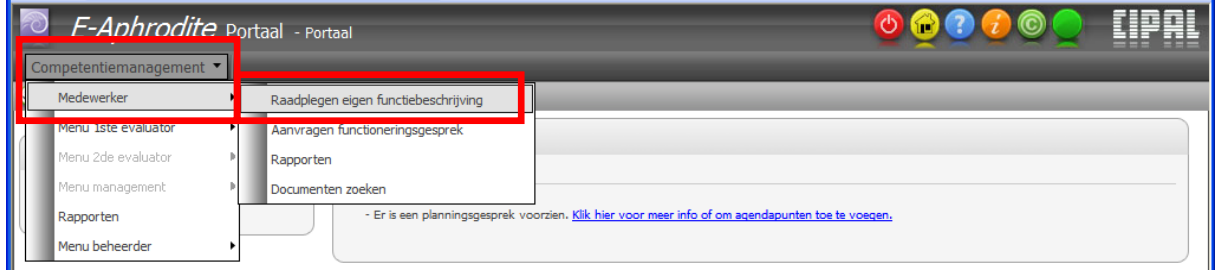

- 2. Je huidige functiekaart (na aanpassingen tijdens plannings- of functioneringsgesprekken) vind je bovenaan onder de rubriek 'Huidige functies'.
- 3. Dubbelklik op de rij en wacht tot het scherm om het pdf-document te openen verschijnt. Dit kan even duren!

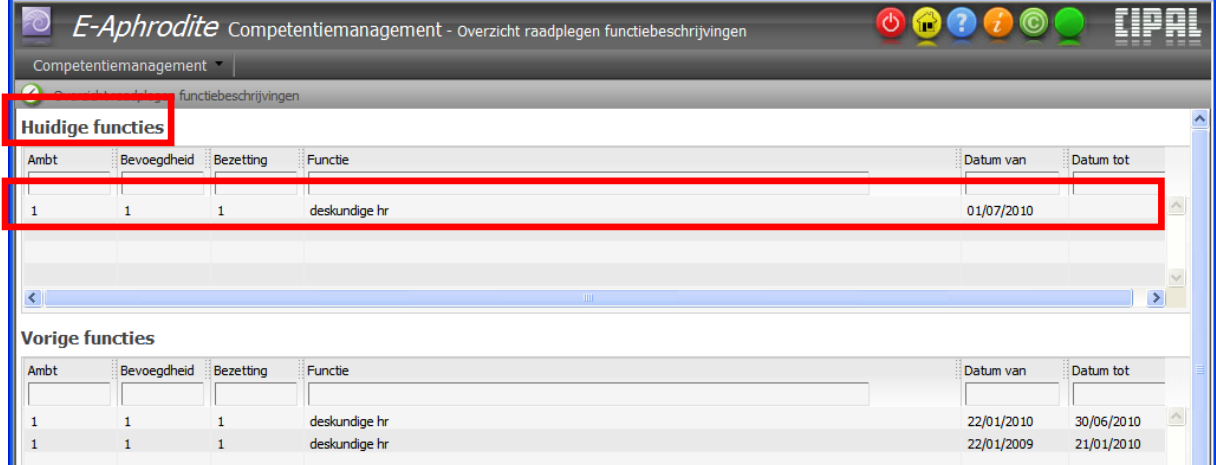